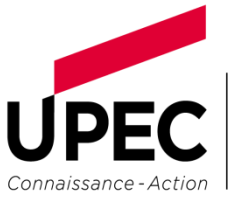

**UNIVERSITÉ** PARIS-EST CRÉTEIL **VAL DE MARNE** 

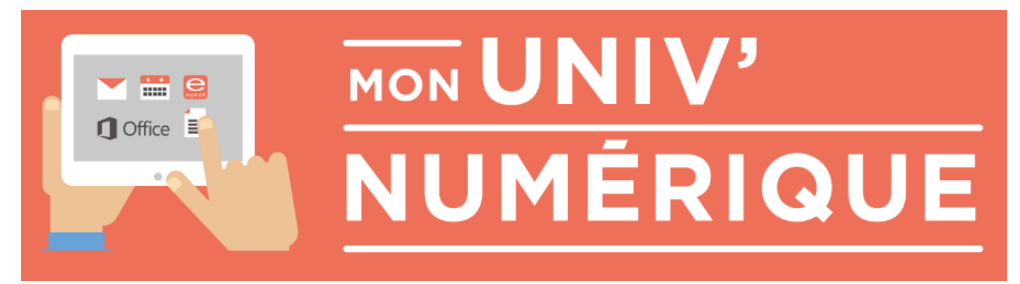

## Etudiants

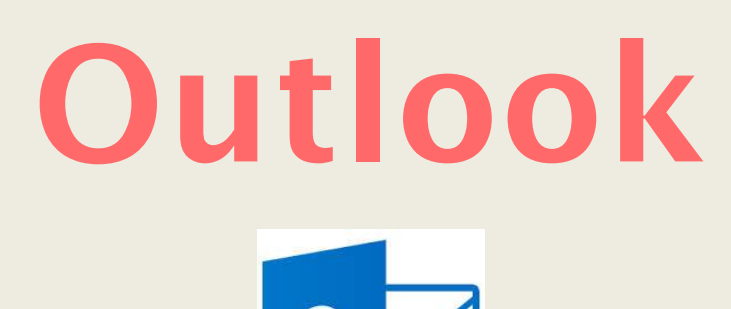

## Messagerie web intégrée à Office 365

D.S.I. Direction des Systèmes d'Information – Service aux utilisateurs –

*Téléchargeable sur le site de l'UPEC* [www.u-pec.fr](http://www.u-pec.fr/) Etudiants / Services numériques / Office 365 / Messagerie électronique [http://www.u-pec.fr/etudiant/services-numeriques/messagerie-etudiante-outlook-office-365](http://www.u-pec.fr/etudiant/services-numeriques/messagerie-etudiante-outlook-office-365-mode-d-emploi-742750.kjsp?RH=1197300058895) [mode-d-emploi-742750.kjsp?RH=1197300058895](http://www.u-pec.fr/etudiant/services-numeriques/messagerie-etudiante-outlook-office-365-mode-d-emploi-742750.kjsp?RH=1197300058895)

## Outlook – *messagerie web intégrée à Office 365*

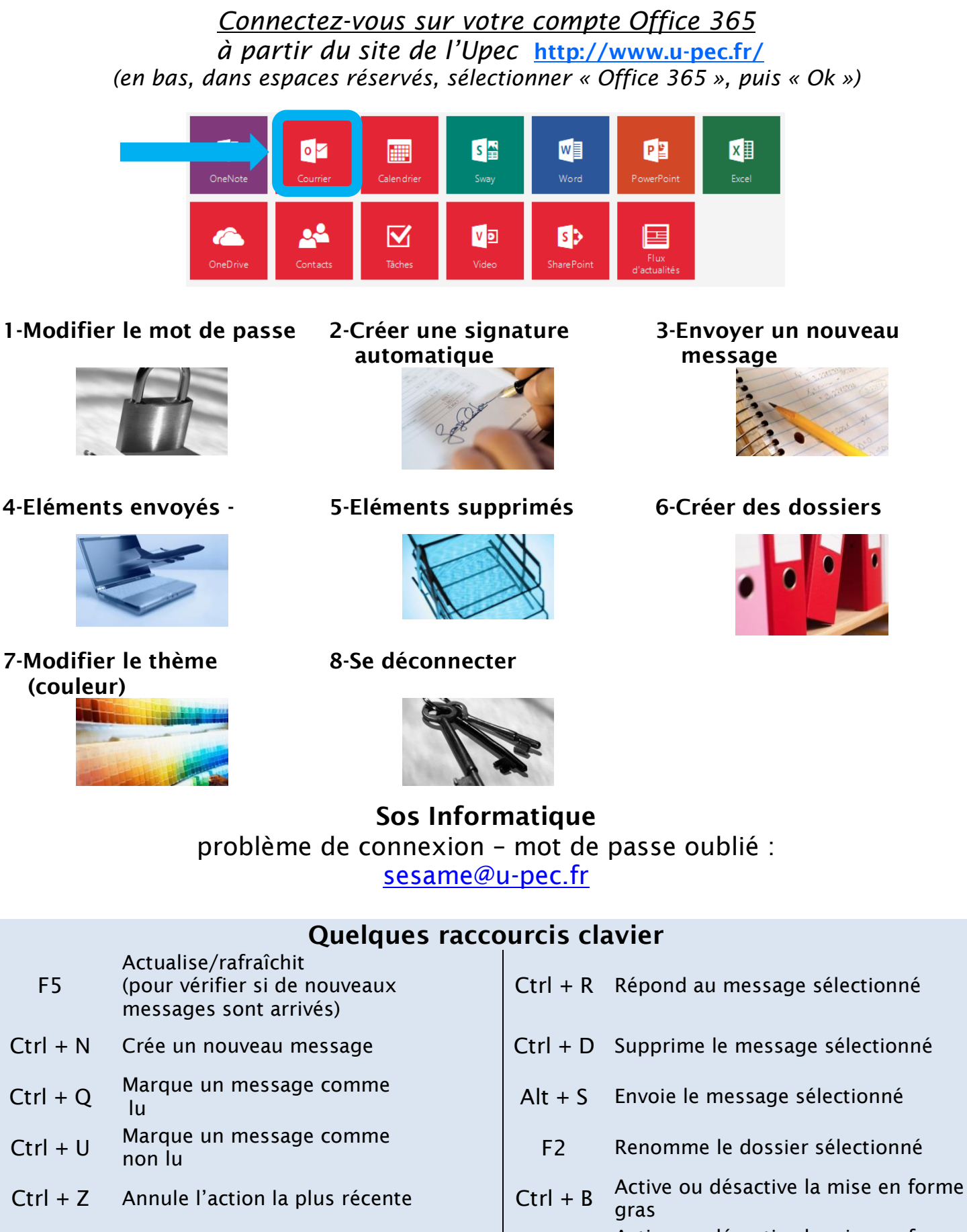

Ctrl + Y Répète l'action la plus récente  $\vert$  Ctrl + U Active ou désactive la mise en forme

Outlook 2013 - Web App Office  $365$  | DSI |  $\cdot$  2 -

du soulignement

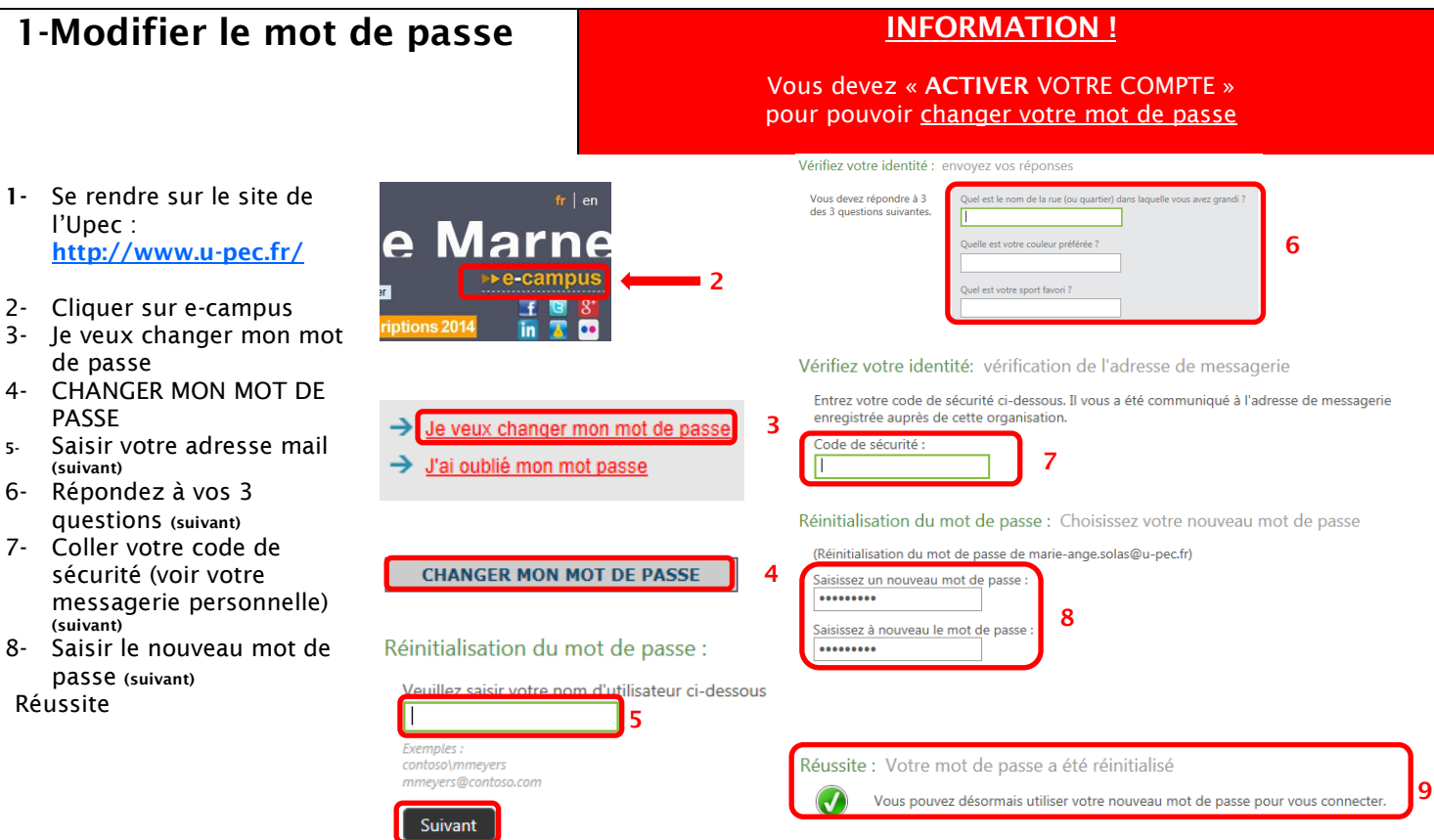

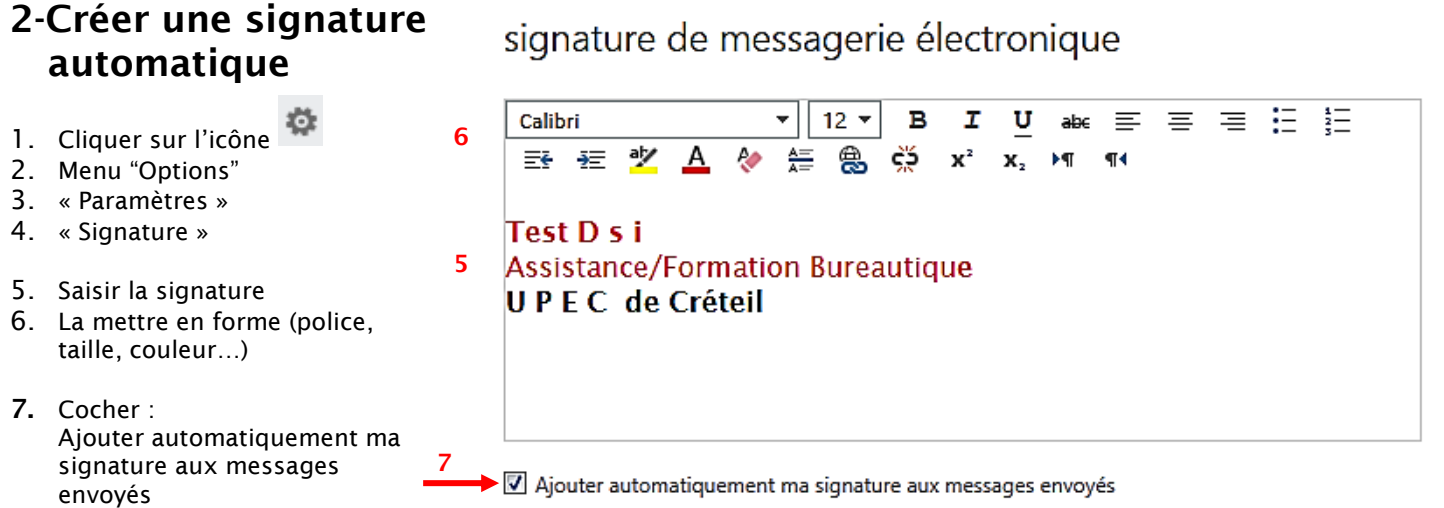

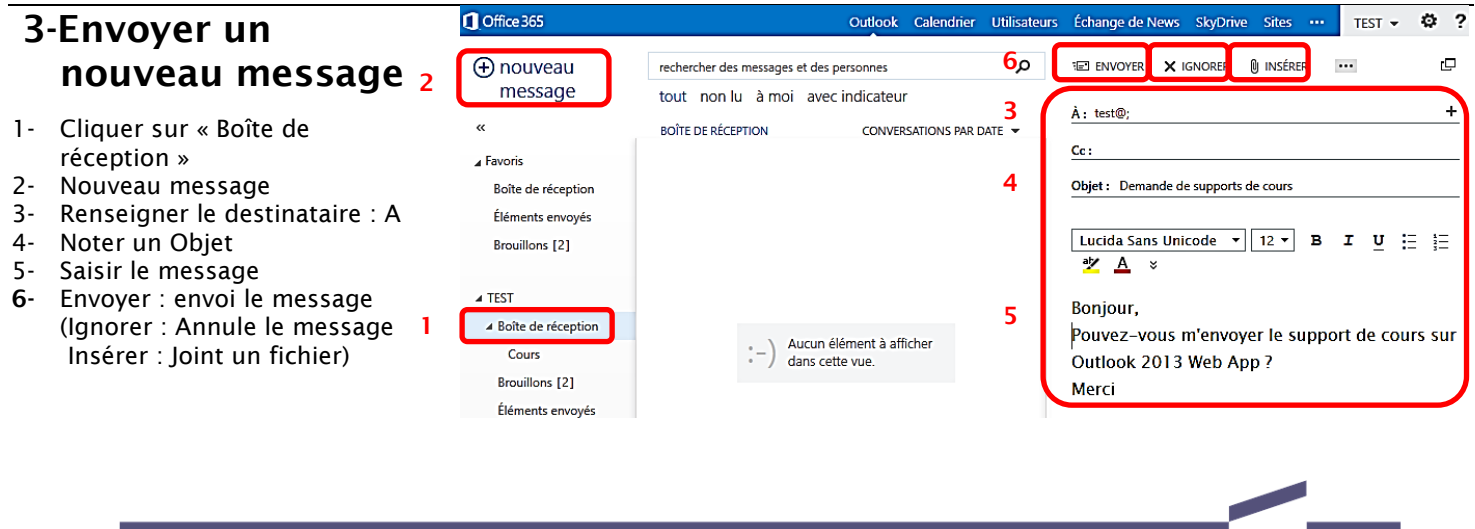

**College** 

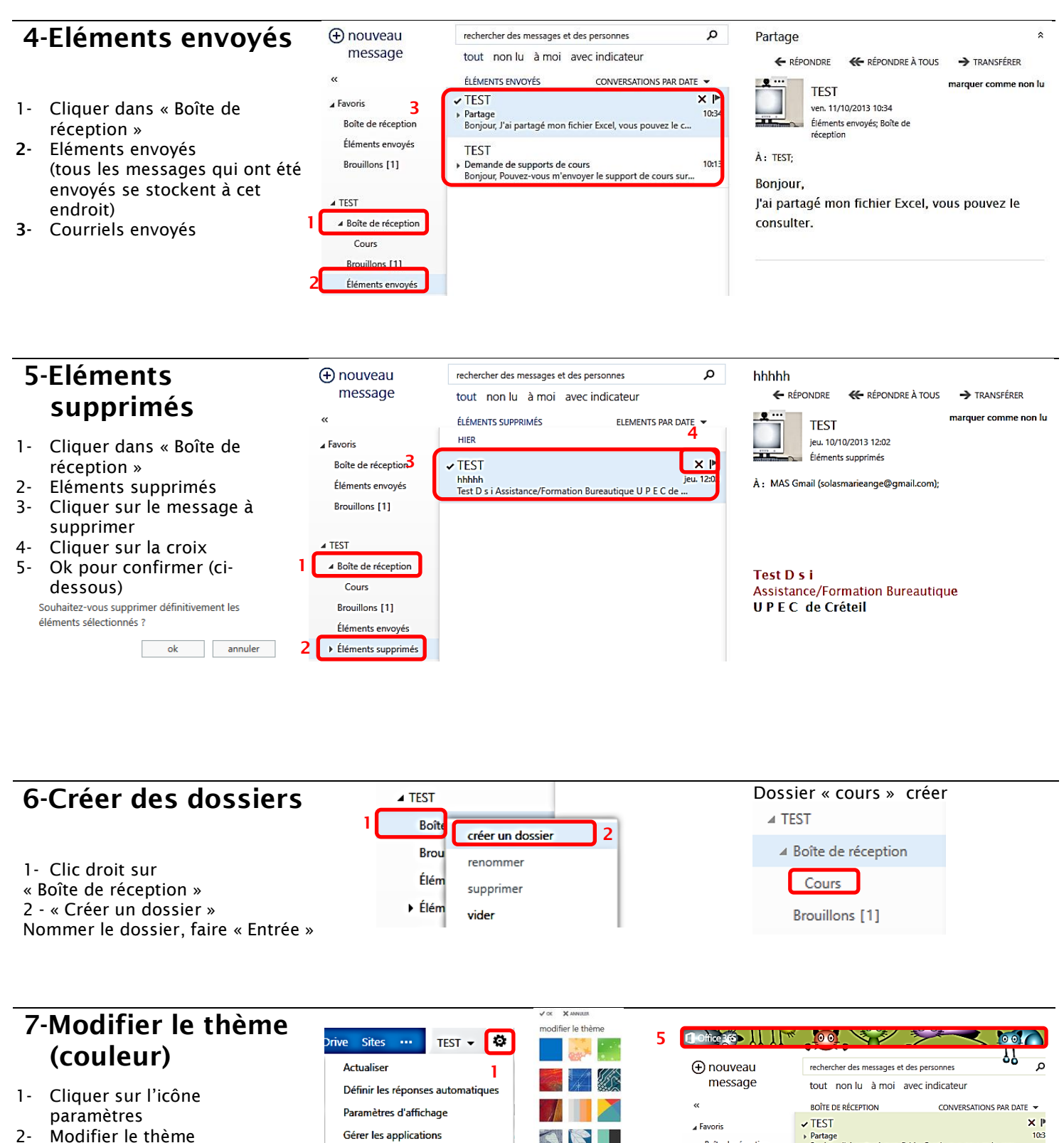

- 
- 2- Modifier le thème
- 3- Cliquer sur le thème désiré

2

Modifier le thème

Options

- 4- Ok (pour confirmer)
- 5- Résultat

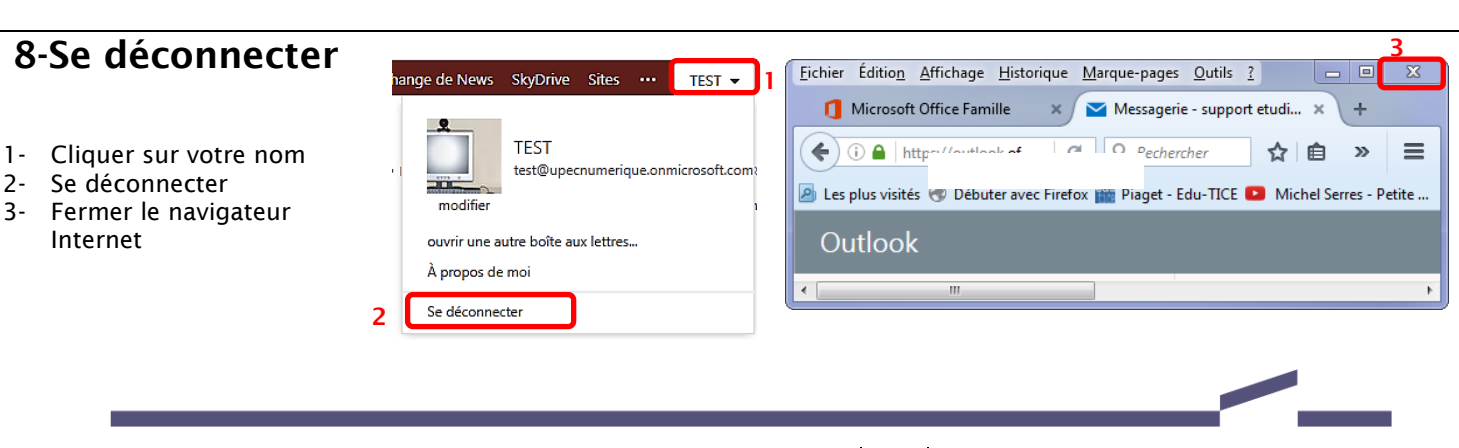

3

Partage<br>Bonjour, J'ai partagé mon fichier Excel, vous po

. – – – .<br>• Demande de supports de cours<br>• Bonjour, Pouvez-vous m'envoyer le support de cours sur Ou...

**TEST** 

Boîte de réception Éléments envoyés

**Brouillons** [1]